# LabXpert

# Ausgangsstoffprüfung am Beispiel von "Propylenglycol"

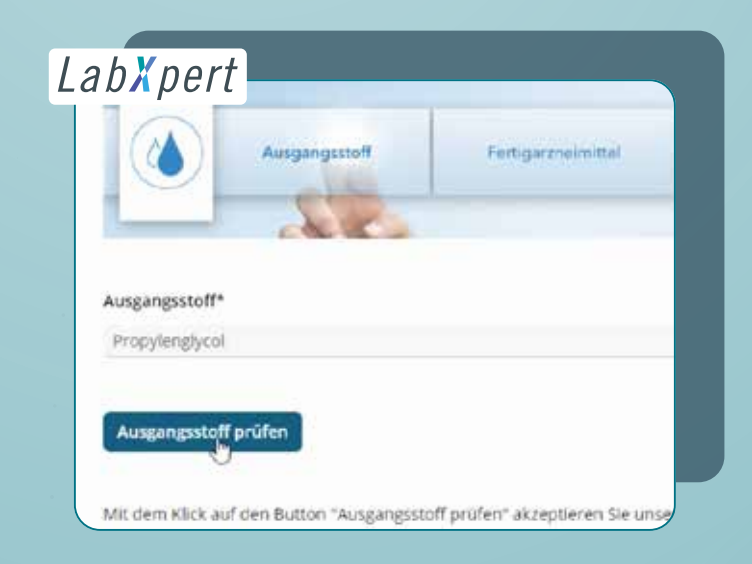

## **Eingabeassistent**

Wählen Sie im Menü Ausgangsstoffprüfung. Geben Sie den zu prüfenden Ausgangsstoff ein, wie hier Propylenglycol.

Bei Eingabe erhalten Sie automatisch Suchvorschläge durch LabXpert und können diese bei Bedarf übernehmen. Nach Eingabe des Ausgangsstoffes klicken Sie auf **"Ausgangsstoff prüfen"**.

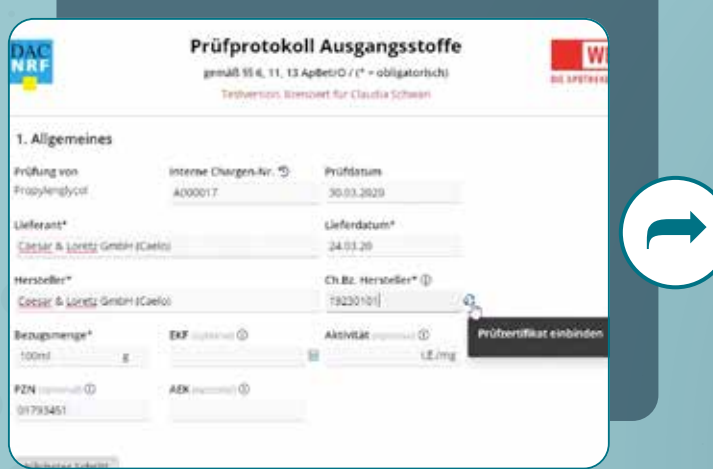

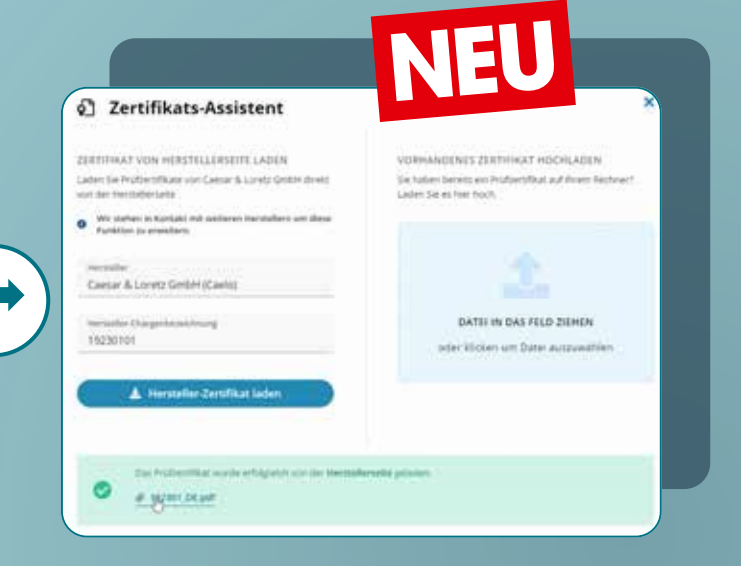

# **Prüfprotokoll Ausgangsstoffe**

Füllen Sie die Eingabemaske mit Informationen zum Lieferant, Lieferdatum, Hersteller, Chargennummer des Herstellers, Bezugsmenge, PZN. Und bei Bedarf optional EKF, Aktivität, AEK. Über die Funktion **"Prüfzertifikat einbinden"** gelangen Sie zu dem neuen Zertifikats- Assistenten.

# **Zertifikate direkt vom Hersteller laden**

Mit diesem können Sie das benötigte Prüfzertifikat direkt vom Hersteller laden. Herstellername und Chargenbezeichnung werden automatisch aus dem Prüfprotokoll übernommen, so dass ein Knopfdruck ausreicht um das Zertifikat in das Protokoll einzubinden. (siehe dazu S. 15)

Durch Klick auf den Dateianhang können Sie sich das Analysenzertifikat des Herstellers anzeigen lassen.

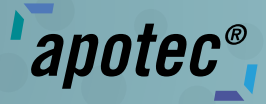

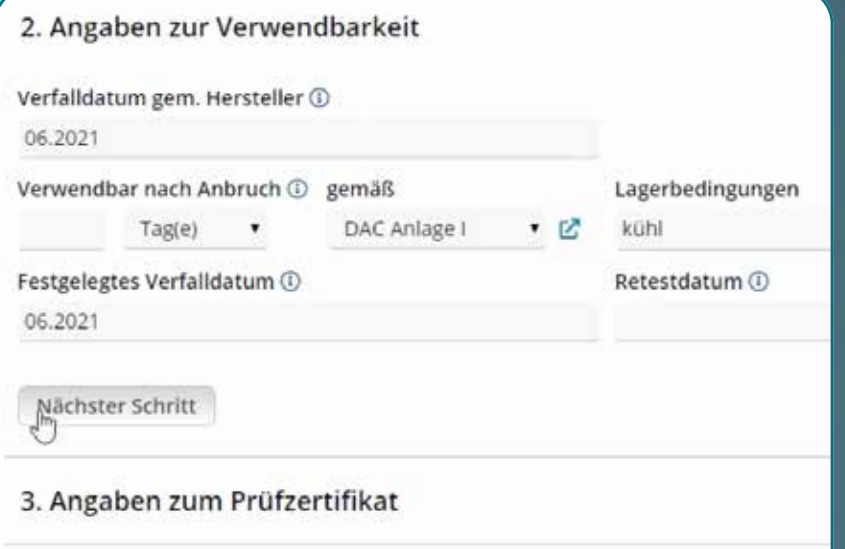

# **Angaben zur Verwendbarkeit**

In diesem Schritt hinterlegen Sie die Angaben zur Verwendbarkeit, wie verfalldatum gemäß Hersteller, Lagerbedingungen, Festgelegtes Verfalldatum etc.

4. Identitätsprüfung

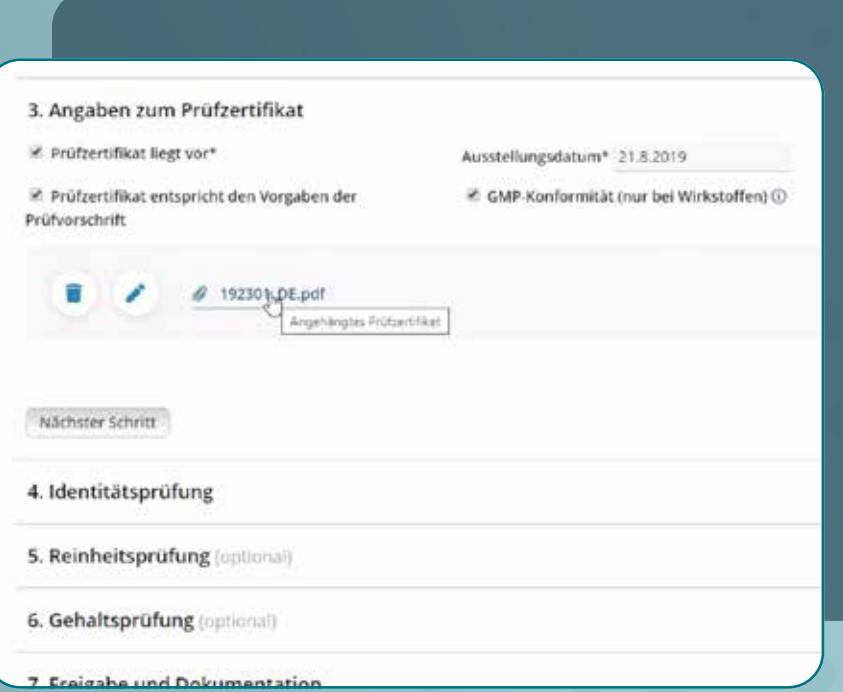

# **Angaben zum Prüfzertifikat**

Im Schritt 3 bestätigen Sie, dass ein Prüfzertifikat vorliegt, dass das Prüfzertifikat den Vorgaben der Prüfvorschrift entspricht, benennen das Ausstellungsdatum des Prüfzertifikates und erklären, dass eine GMP-Konformität vorliegt.

# LabXpert

# Ausgangsstoffprüfung am Beispiel von "Propylenglycol"

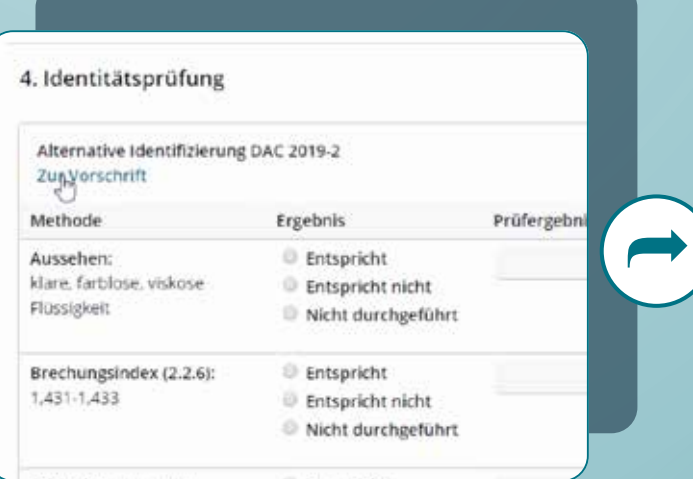

# **Identitätsprüfung**

In Schritt 4 haben Sie die Möglichkeit zu wählen, nach welcher Vorschrift die Identitätsprüfung stattfinden soll: Nach Alternative Identifizierung DAC 2019-2 (unser Beispiel), EuAB 9.0/0430, mit Hilfe der NIR Spektroskopie oder nach eigene Prüfvorschrift.

#### Propylenglycol

Aussehen:

klare, farblose, viskose Flüssigkeit.

Brechungsindex (2.2.6):

1,431 bis 1,433.

#### Schmelztemperatur:

0,5 mL Substanz werden mit 5 mL Pyridin R und 2 g fein gepulvertem Wasser R gegossen. Der Niederschlag beziehungsweise der noch ölie

In diesem Beispiel wurde Alternative Identifizierung DAC 2019-2 gewählt. Automatisch zeigt LabXpert die zu prüfenden Kriterien an. Am Beispiel Propylenglycol sind das Aussehen, Berechnungsindex, Schmelztemperatur. Durch Klick auf die direkte Verlinkung "Zur Vorschrift" gelangen Sie zur Online DAC-Monographie des Stoffes "Propylenglycol"

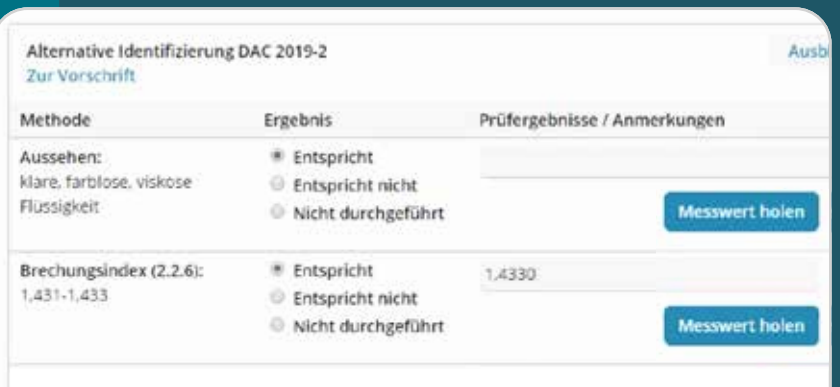

# **Highlight: Übertragen Sie die Werte vom apotec® Refraktometer VAR direkt an LabXpert!**

Überprüfen Sie, ob das Aussehen und der Berechnungsindex des Ausgangsstoffes mit den Vorschriften übereinstimmen und bestätigen Sie das Feld "Entspricht".

#### **Highlights:** Sie können den

Berechnungsindex manuell eingeben oder exklusiv mit der Geräteanbindung apotec® connect in Verbindung mit einem VAR direkt in die Software LabXpert übertragen durch die Funktion Messwert holen. Wie das genau funktioniert erfahren Sie auf S. 18.

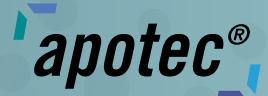

Unterschrift

#### 5. Reinheitsprüfung (optional)

Reinheitsprüfung durchführen (opnoral)

#### 6. Gehaltsprüfung (optional)

Gehaltsprüfung durchführen jopbonali

Nächster Schritt

7. Freigabe und Dokumentation

### **Reinheits- und Gehaltsprüfung**

Ebenso haben Sie die Möglichkeit mit LabXpert eine Reinheitsund Gehaltsprüfung durchzuführen, sollte dies gewünscht sein.

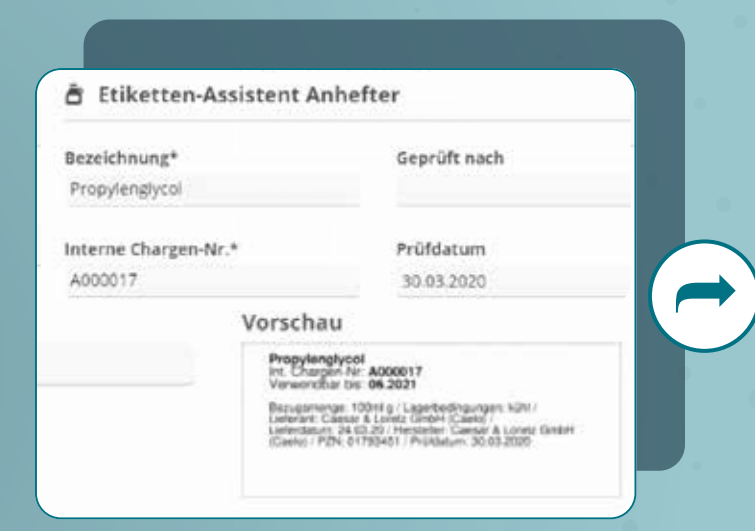

# Mara Muster

Prüfung durchgeführt von 1

Name:

7. Freigabe und Dokumentation

<sup>8</sup> Eine Freigabe wird erteilt (die Qualität entspricht den Prüfanforderur Eine Freigabe wird nicht erteilt

30.03.2020 Miriam Musterfrau

Datum, Name, Unterschrift verantw. Apothekerin (bzw. zur Vertretung berecht)

Die Aufzeichnungen sind gemäß §22 ApBetrO vollständig und mindestens jedoch nicht weniger als fünf Jahre lang, aufzubewahren.

### **Freigabe und Dokumentation**

Geben Sie den Namen der prüfenden Person an, bestätigen Sie die Freigabe, fügen Sie Datum und Unterschrift hinzu.

Einen Anhefter für das Substanzgefäß mit Chargen-Nummer sowie das Prüfprotokoll können am Ende ausgedruckt oder als PDF abgespeichert werden.

Propylenglycol<br>Int. Chargen-Nr: A000017<br>Verwendbar bis: 06.2021

Bezugsmenge: 100ml g / Lagerbedingungen: kühl / Lieferant: Caesar & Loretz GmbH (Caelo) /<br>Lieferdatum: 24.03.20 / Hersteller: Caesar & Loretz (Caelo) / PZN: 01793451 / Prüfdatum: 30.03.2020

## **Etiketten-Assistent**

In dem Etiketten-Assistent Anhefter können Sie alle Angaben noch einmal überprüfen, sich eine Vorschau anzeigen lassen und den Anhefter als pdf zum Druck downloaden.